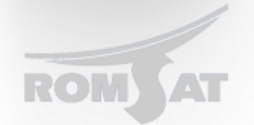

# Настройка Multicast

Для предоставления IPTV в сети PON необходимо правильно сконфигурировать OLT. Также это позволит предоставлять трафик только подписчикам группы а не для всех членов broadcast домена.

К примеру мультикаст к нам приходит в виде тегированного трафика в 20 vlan-e. Мультикаст группы распределены следующим образом 239.1.1.1 - 239.1.1.10.

Для начала говорим uplink порту в каком vlan-е приходит трафик multicast, делается это следующими командами

BDtest\_config#interface gigaEthernet 0/1

BDtest config q0/1#switchport mode trunk

BDtest config q0/1#switchport trunk vlan-allowed 20 (для того чтобы добавить порт во vlan mozda BDtest config g0/1#switchport trunk vlan-allowed add 20)

BDtest config g0/1#switchport trunk vlan-untagged none

BDtest config g0/1#switchport pvid 20

Две последние команды необходимо вводить обязательно, первая запрещает пропускать нетегированный трафик вторая объявляет в каком vlan-е находится multicast.

Включаем на OLT-е IGMP snooping и настраиваем мультикаст vlan-ы.

BDtest config#ip mcst enable

Включаем IGMP snooping

BDtest config#ip mcst mrouter interface gigaEthernet 0/1

Указываем за каким портом находится Querier

BDtest config#ip mcst mc-vlan 100 range 239.1.1.1 - 239.1.1.5

BDtest config#ip mcst mc-vlan 200 range 239.1.1.5 - 239.1.1.10

Vlan-ы 100 и 200 это произвольные номера но они не могут пересекатся с уже существующими vlan-ми. Данные vlan-ы также необходимо создать на OLT-е.

BDtest config#vlan 100

BDtest config vlan100#exit

BDtest\_config#vlan 200

BDtest config vlan200#exit

## После переходим к настройке EPON интерфейса:

BDtest config#interface epoN 0/1

BDtest config epon0/1#switchport mode trunk

Switch config epon0/1#switchport trunk vlan-allowed 20, 100, 200 (если vlan-ы нужно добавить то switchport trunk vlan-allowed add 20, 100, 200)

## Далее конфигурируем ONU

К PON порту подключены 2 ONU одна из которых будет принимать 100 vlan а вторая 200. Для 1й ONU BDtest config epon0/1:2#epon onu port 1 ctc mcst tag-stripe enable (снимает тег с мультикаст потока) BDtest config epon0/1:2#epon onu port 1 ctc mcst mc-vlan add 100 (объявляем vlan который может принимать ONU)

### Для 1й ONU

BDtest config epon0/1:3#epon onu port 1 ctc mcst tag-stripe enable BDtest config epon0/1:3#epon onu port 1 ctc mcst mc-vlan add 200

Если необходимо разрешить несколько вланов то просто необходимо добавлять из через запятую.

### Пример:

BDtest config epon0/1:3#epon onu port 1 ctc mcst mc-vlan add 200, 201, 202...

Для того чтобы установить определенные мультикаст группы на влан используется команда:

ip mcst mc-vlan 100 range 239.1.1.1 - 239.1.1.10